## Fichier: Activer et d sactiver les notifications sur son smarthpone Android 5679656.jpg

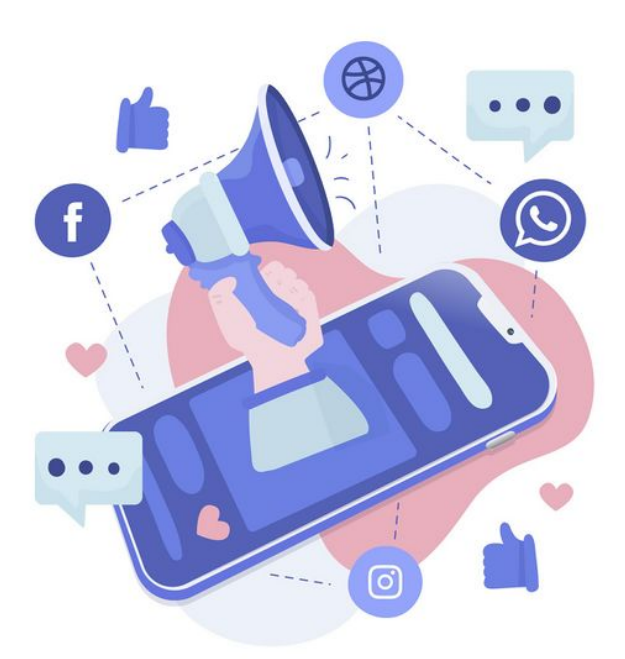

Taille de cet aperçu :600 × 600 [pixels](https://rennesmetropole.dokit.app/images/thumb/f/fc/Activer_et_d_sactiver_les_notifications_sur_son_smarthpone_Android_5679656.jpg/600px-Activer_et_d_sactiver_les_notifications_sur_son_smarthpone_Android_5679656.jpg).

Fichier [d'origine](https://rennesmetropole.dokit.app/images/f/fc/Activer_et_d_sactiver_les_notifications_sur_son_smarthpone_Android_5679656.jpg) (2 000 × 2 000 pixels, taille du chier : 149 Kio, type MIME : image/jpeg) Activer\_et\_d\_sactiver\_les\_notifications\_sur\_son\_smarthpone\_Android\_5679656

## Historique du fichier

Cliquer sur une date et heure pour voir le fichier tel qu'il était à ce moment-là.

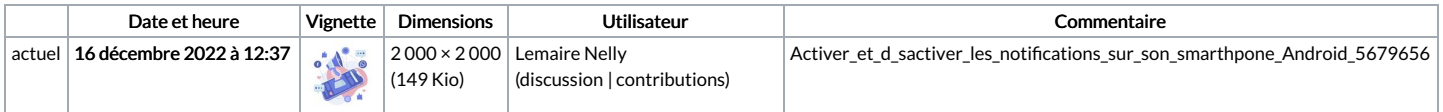

Vous ne pouvez pas remplacer ce fichier.

## Utilisation du fichier

La page suivante utilise ce fichier :

Activer et désactiver les notifications sur son smarthpone Android

## Métadonnées

Ce fichier contient des informations supplémentaires, probablement ajoutées par l'appareil photo numérique ou le numériseur utilisé pour le créer. Si le fichier a été modifié depuis son état original, certains détails peuvent ne pas refléter entièrement l'image modifiée.

Détenteur du droit d'auteur | Freepik Company S.L. - www.freepik.com